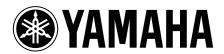

## A-U670/A-U671/NX-N500

## Additional note about using the USB DAC function with a Mac

When connecting this product to a Mac and using the unit's USB DAC function to play audio, if the sound is distorted, it's possible that the output format is set to "705600.0 Hz" or "768000.0 Hz" within the Mac's Audio MIDI settings. Change the Mac's setting as shown below when using this function.

1. Go to the Applications folder → Utilities, and open "Audio MIDI Setup".

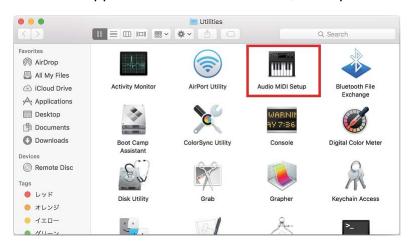

2. Within "Audio Devices", select the Yamaha device, and set the Format to "384000.0 Hz" or lower.

(The example below shows the A-U670/A-U671)

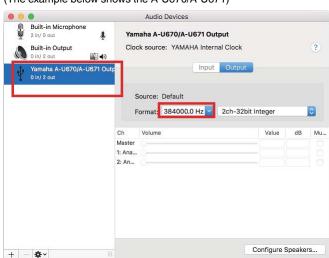

Manual Development Department © 2016 Yamaha Corporation

Published 03/2016 NV-A0

AVHIFI\_USBDAC\_EN00